C:\Users\natdy\OneDrive\Desktop\Karela\lesson.Designer.cs 1

```
1
namespace Karela
 2
{
 3
4
 5
 6
7
 8
9
10
11
12
13
14
15
16
17
18
19
20
21
22
23
24
25
26
27
28
29
30
31
32
33
34
35
36
37
38
39
40
41
       partial class Lesson
       {
           // <summary>
           /// Required designer variable.
           // / </summary>
           private System.ComponentModel.IContainer components = null;
           /// <summary>
           /// Clean up any resources being used.
           /// </summary>
           /// <param name="disposing">true if managed resources should be disposed; otherwise, false.</param>
           protected override void Dispose(bool disposing)
           {
               if (disposing && (components != null))
                {
                    components.Dispose();
                }
                base.Dispose(disposing);
           }
           #region Windows Form Designer generated code
           /// <summary>
           // Required method for Designer support - do not modify
           /// the contents of this method with the code editor.
           // / </summary>
           private void InitializeComponent()
           {
                this.buttonLnext = new System.Windows.Forms.Button();
                this.buttonLprev = new System.Windows.Forms.Button();
                this. labelLProg = new System.Windows.Forms.Label();
                this.labelLTitle = new System.Windows.Forms.Label();
                this.buttonlReset = new System.Windows.Forms.Button();
                this.buttonlStep = new System.Windows.Forms.Button();
                this.labelLText = new System.Windows.Forms.Label();
               this.buttonLRun = new System.Windows.Forms.Button();
               this.SuspendLayout();
                // 
                // buttonLnext
```
C:\Users\natdy\OneDrive\Desktop\Karela\lesson.Designer.cs 2

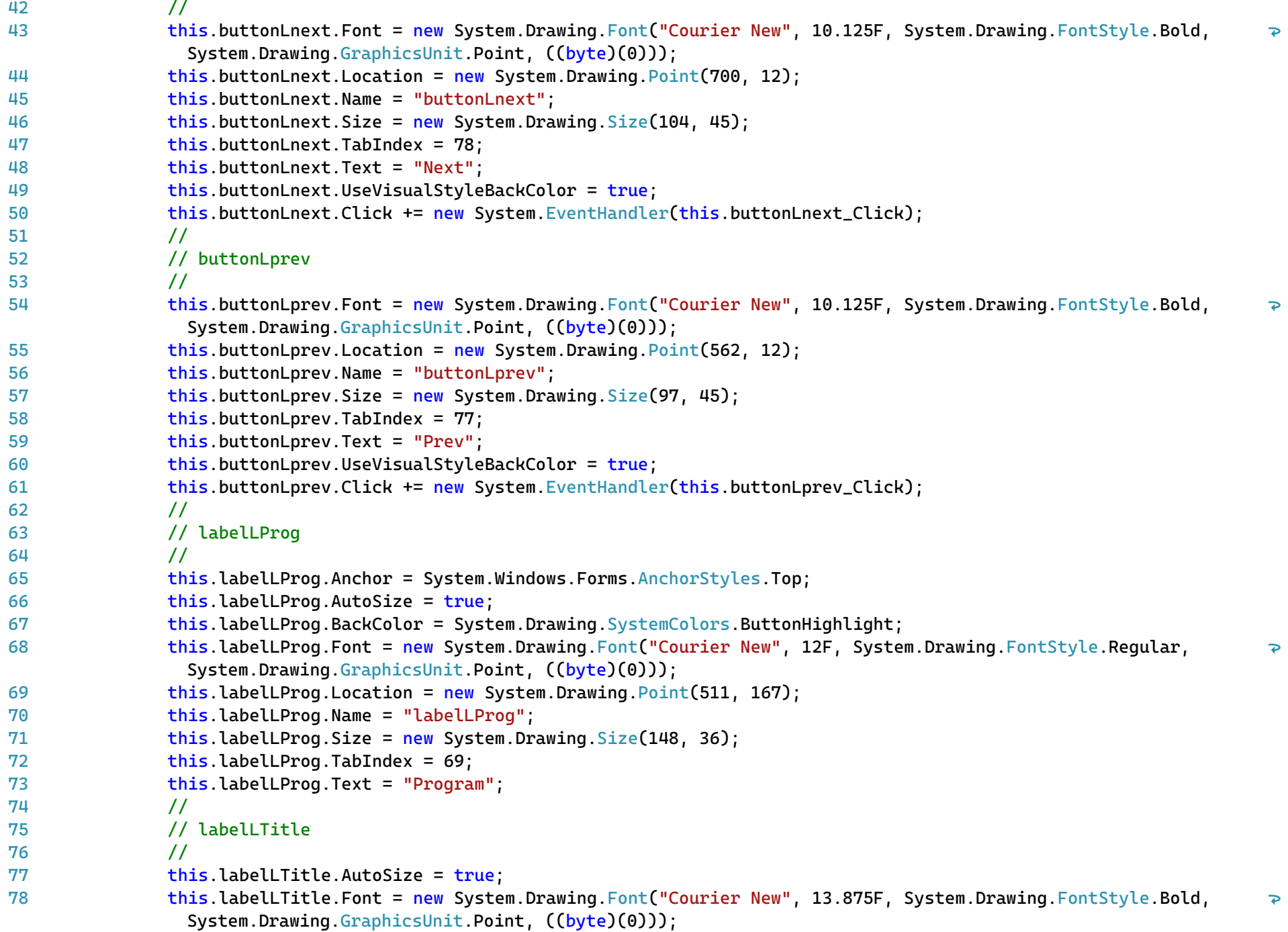

C:\Users\natdy\OneDrive\Desktop\Karela\lesson.Designer.cs 3

```
this.labelLTitle.Location = new System.Drawing.Point(3, 12);
79
                 this.labelLTitle.Name = "labelLTitle";
80
                 this.labelLTitle.Size = new System.Drawing.Size(128, 41);
81
82
                 this.labelLTitle.TabIndex = 76;
83
                 this.labelLTitle.Text = "Title";
84
                 // 
85
                 // buttonlReset
86
                 // 
                 this.buttonlReset.Font = new System.Drawing.Font("Courier New", 10.125F, System.Drawing.FontStyle.Bold, 
87
                                                                                                                                   \overline{\mathbf{P}}System.Drawing.GraphicsUnit.Point, ((byte)(0)));
88
                 this.buttonlReset.Location = new System.Drawing.Point(626, 777);
89
                 this.buttonlReset.Name = "buttonlReset";
90
                 this.buttonlReset.Size = new System.Drawing.Size(113, 40);
91
                 this.buttonlReset.TabIndex = 75;
92
                 this.buttonlReset.Text = "Reset";
93
                 this.buttonlReset.UseVisualStyleBackColor = true;
                 this.buttonlReset.Click += new System.EventHandler(this.buttonlReset_Click);
94
95
                 // 
96
                 // buttonlStep
97
                 // 
98
                 this.buttonlStep.Font = new System.Drawing.Font("Courier New", 10.125F, System.Drawing.FontStyle.Bold, 
                                                                                                                                   \overline{\mathbf{P}}System.Drawing.GraphicsUnit.Point, ((byte)(0)));
99
                 this.buttonlStep.Location = new System.Drawing.Point(347, 777);
100
                 this.buttonlStep.Name = "buttonlStep";
101
                 this.buttonlStep.Size = new System.Drawing.Size(113, 40);
102
                 this.buttonlStep.TabIndex = 74;
103
                 this.buttonlStep.Text = "Step";
104
                 this.buttonlStep.UseVisualStyleBackColor = true;
                 this.buttonlStep.Click += new System.EventHandler(this.buttonlStep_Click);
105
106
                 // 
107
                 // labelLText
108
                 // 
                 this.labelLText.Font = new System.Drawing.Font("Courier New", 7.875F, System.Drawing.FontStyle.Regular, 
109
                                                                                                                                   \overline{\mathbf{P}}System.Drawing.GraphicsUnit.Point, ((byte)(0)));
                 this.labelLText.Location = new System.Drawing.Point(5, 67);
110
111
                 this.labelLText.Name = "labelLText";
112
                 this.labelLText.Size = new System.Drawing.Size(500, 699);
113
                 this.labelLText.TabIndex = 68;
114
                 this.labelLText.Text = "Lesson Text";
115
                 // 
116
                 // buttonLRun
```
C:\Users\natdy\OneDrive\Desktop\Karela\lesson.Designer.cs 4

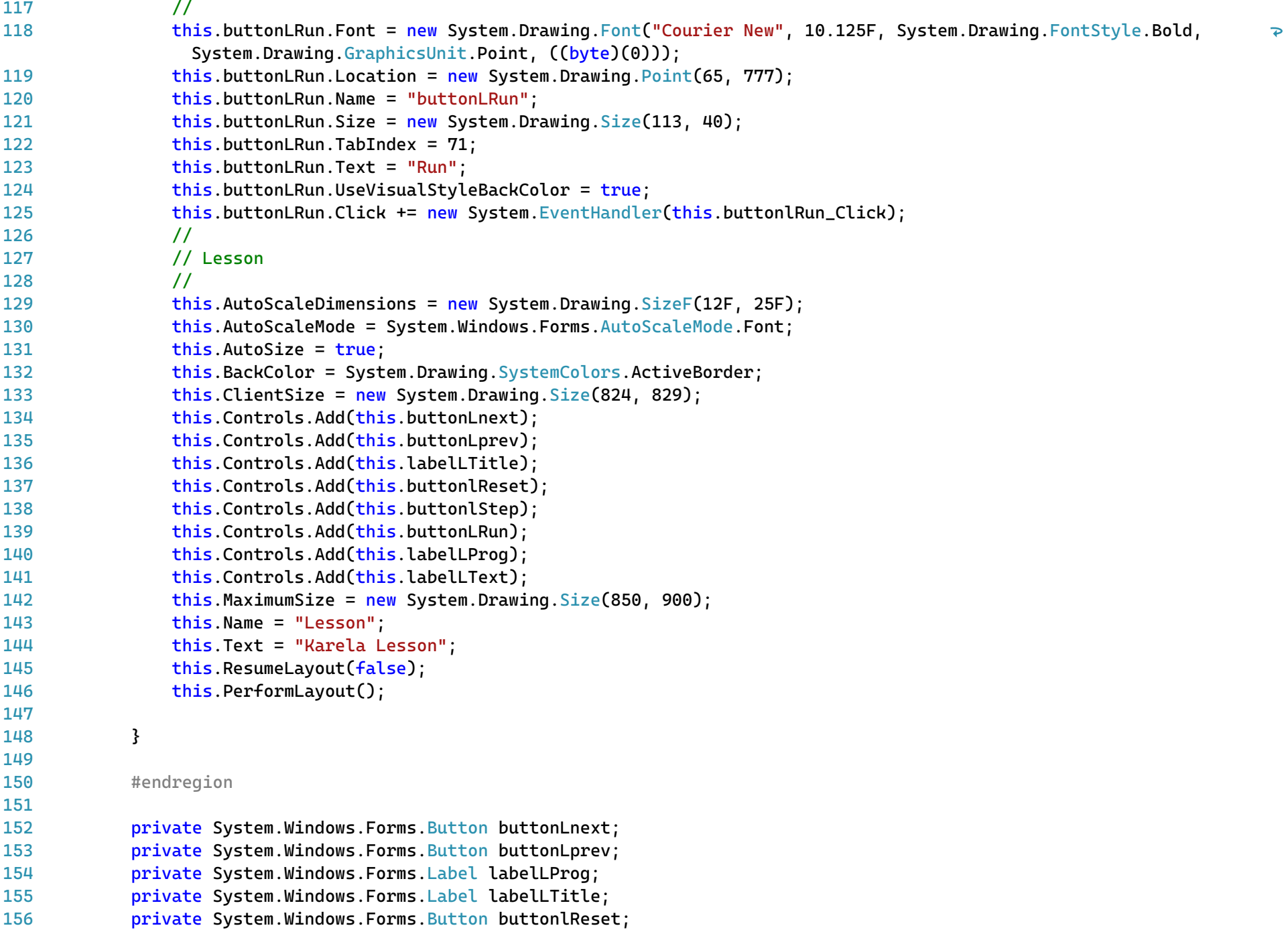

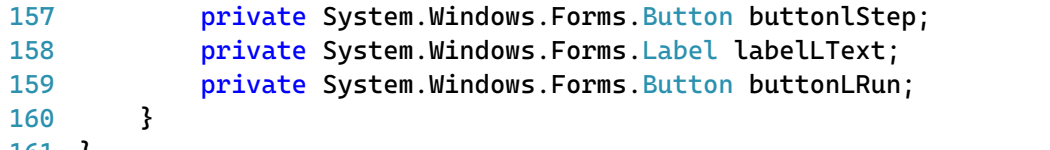

161 }